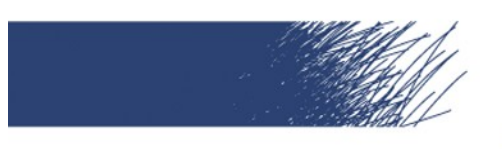

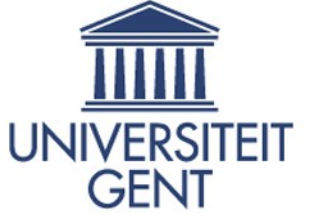

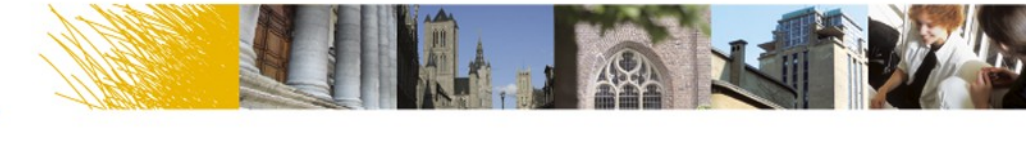

# **Inleiding tot LaTeX**

Peter Dedecker 30 november 2006

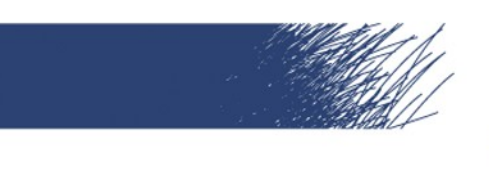

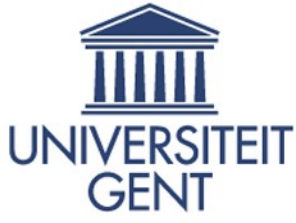

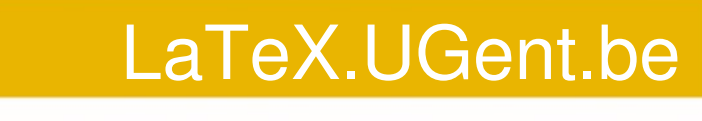

#### Inhoud

- Wat is LaTeX? Waarom LaTeX?
- LaTeX op mijn computer
- Aan de slag

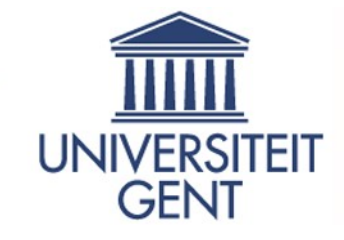

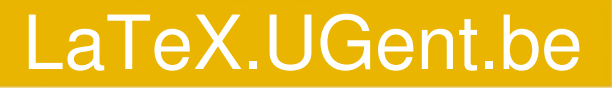

# Wat is LaTeX? Waarom LaTeX?

- **Jij geeft de inhoud en indeling, LaTeX** doet de opmaak
- Declaratief
- Consistent
- Lichte teksteditor

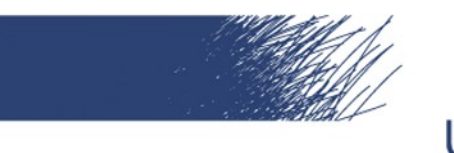

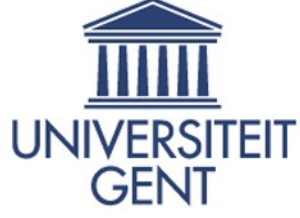

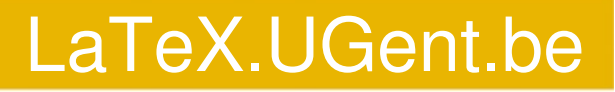

# LaTeX op mijn computer

- LaTeX compiler
	- Vertaalt brondocument naar pdf
	- MikTeX (Windows), Tetex (Linux)
- Grafische omgeving (optioneel)
	- Assisteert bij aanmaak brondocument
	- TeXnicCenter (Windows), Kile (Linux)

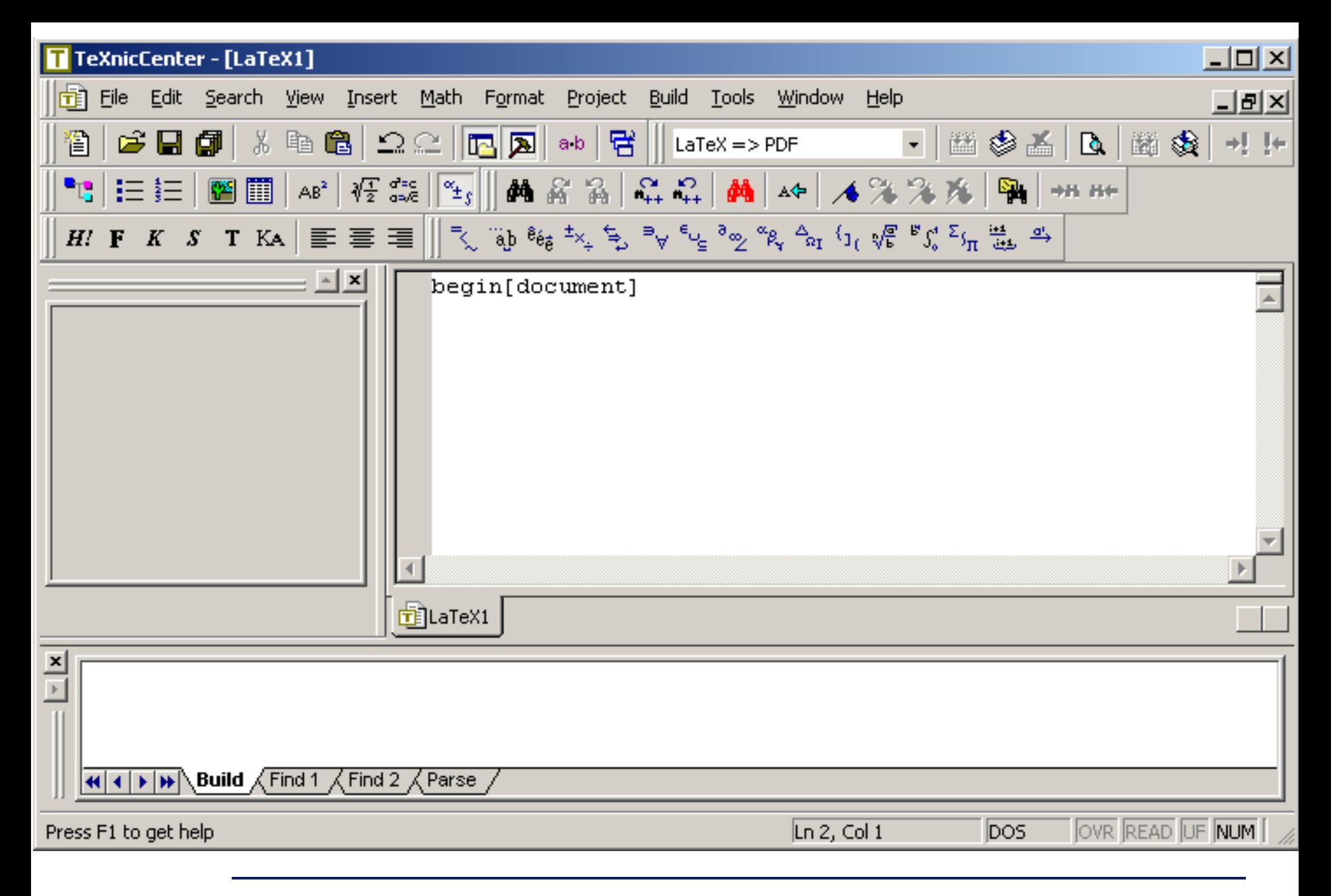

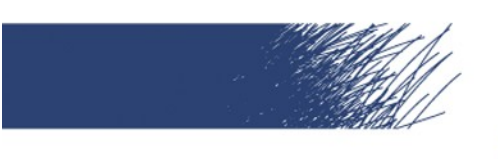

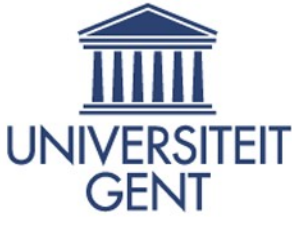

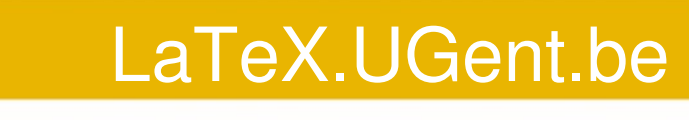

### Commando's

Syntaxis:

- \commandonaam
- \commandonaam{verplicht argument}
- \commandonaam[optionele argumenten]{verplicht argument}

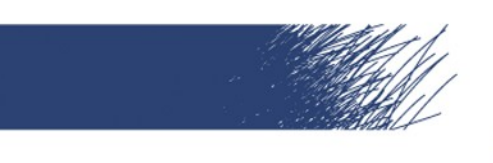

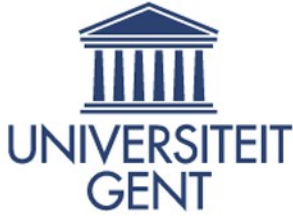

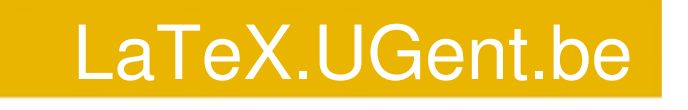

# Omgevingen

- Voorbeeld:
- \begin{omgeving}
	- iets binnen de omgeving
- \end{omgeving}
- document: aangeven van begin en einde van de inhoud
- itemize: maken van deze opsommingen
- **Example 1** equation: voor wiskunde formules

Inleiding tot  $LaTeX - Peter Dedecker - 30 november 2006$  p. 7

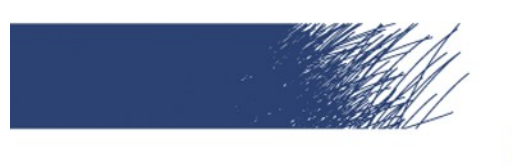

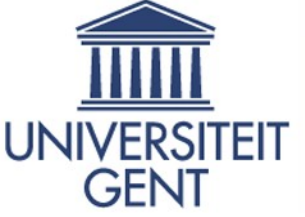

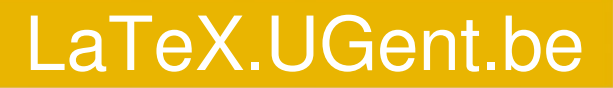

# Eenheden in LaTeX

- cm Centimeter
- mm Millimeter
	- in Inch
	- pt **Punt** (1 inch =  $72.27$  pt)
- em Breedte van de hoofdletter M (lettertype specifiek)
- ex hoogte van de letter x (lettertype specifiek)

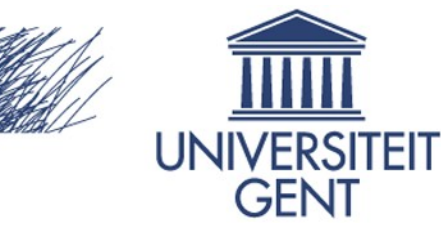

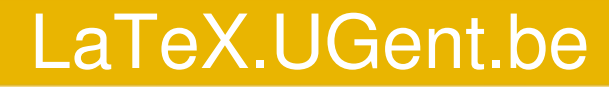

# Een minimaal LaTeX document

- \documentclass{article}
- \begin{document}
- LaTeX is bijzonder geschikt voor het maken van een thesis met een professionele lay-out.
- \end{document}

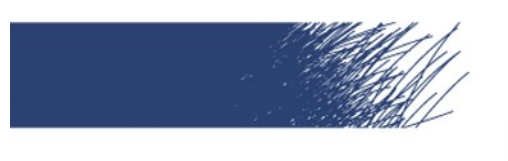

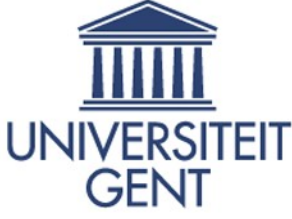

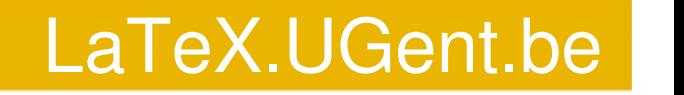

#### **Documentclass**

- \documentclass[11pt,a4paper]{article}
- $\blacksquare$ \documentclass{book}
- $\blacksquare$ \documentclass[11pt,a4paper,onesize]{book}

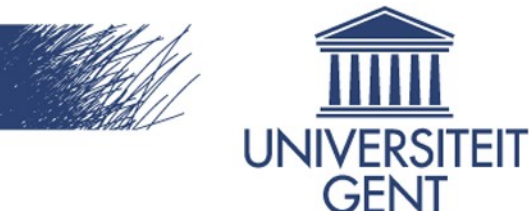

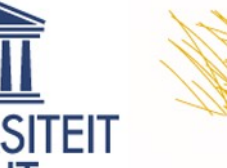

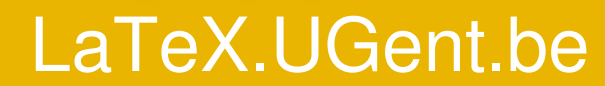

# Pakketten

Laden pakketten: \usepackage[opties]{pakketnaam} Handige pakketten:

- \usepackage{a4wide}
- \usepackage[dutch]{babel}
- \usepackage{amsmath}
- $\lnot$  \usepackage{url}
- \usepackage{graphicx}
- \usepackage[latin1]{inputenc}
- \usepackage[small,bf,hang]{caption2}

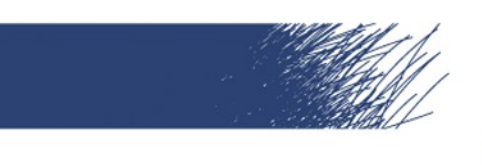

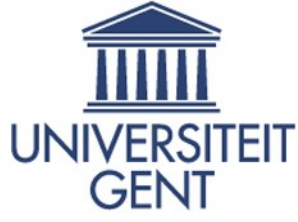

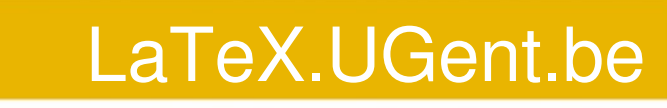

# **Titelpagina**

\title{Een boeiende titel} \author{Ik heet zo} \date{11 juli 1302} \maketitle

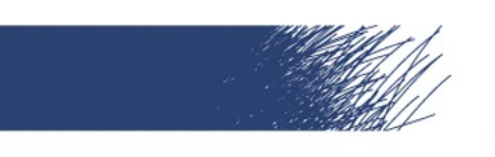

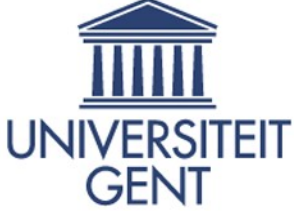

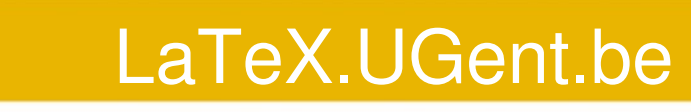

# **Onderverdeling**

In documentclass book: \frontmatter, \mainmatter, \backmatter

- $\blacksquare$
- **Table**
- **Nection**
- **Naubsection**
- **No Subsubsection**
- **·** \paragraph
- **Naubparagraph**

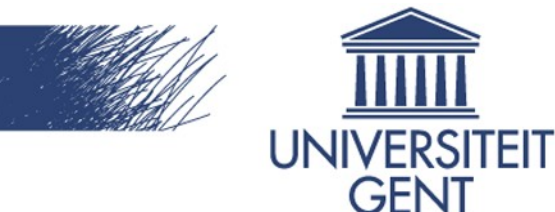

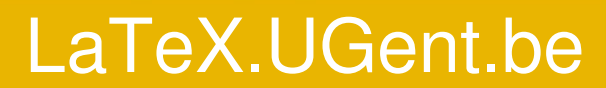

# Syntax van onderverdelingen

- \section{Titel in inhoudsopgave en in document}
- \section[Titel voor de inhoudsopgave]{Titel voor in het document }
- \section\*{Titel komt niet in de inhoudsopgave (door de \*)}

Inhoudsopgave: \tableofcontents

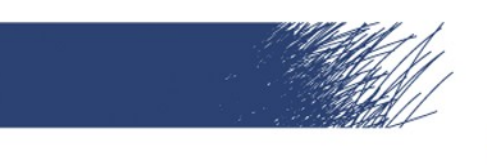

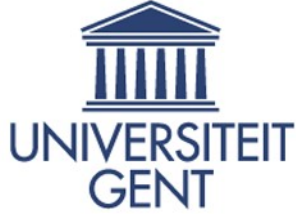

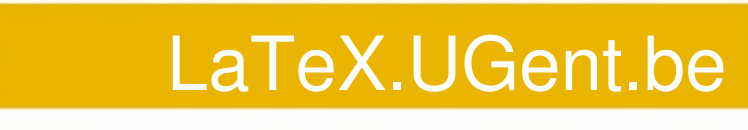

#### **Referenties**

Naar deze\label{een label} kan verwezen worden...

Hier wordt verwezen naar onderdeel \ref{een label}, op pagina \pageref{een label}

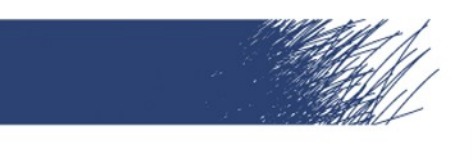

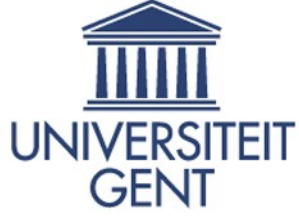

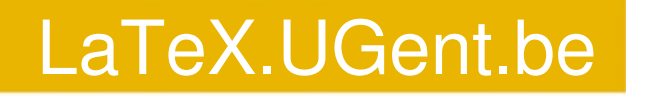

# Paginanummering

\pagenumbering{stijl}. Hier is stijl een van de volgende mogelijkheden:

- arabic (Arabische cijfers, standaard)
- roman (Romeinse cijfers, kleine letters)
- Roman (Romeinse cijfers, hoofdletters)
- alph (letternummering, kleine letters)
- Alph (letternummering, hoofdletters)

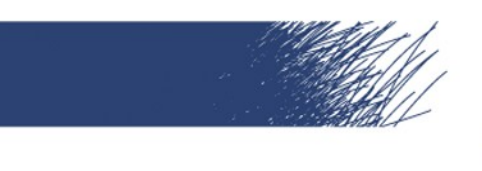

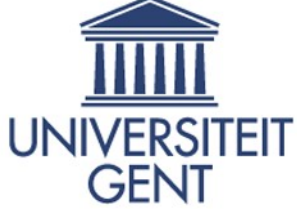

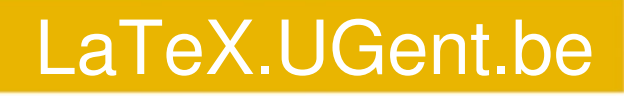

# Speciale tekens

 $%$ \$&#{}~^\|<>

worden bekomen via respectievelijk

 $\frac{1}{6}$  \\$ \& \# \\_\{ \} \~{} \^{} \verb?\? \$|\$ \$<\$ \$>\$

Voor het euro-symbool moeten we nog een pakket toevoegen: \usepackage{marvosym}. We krijgen dan € via \EUR, varianten via \EURhv, \EURcr, \EURtm.

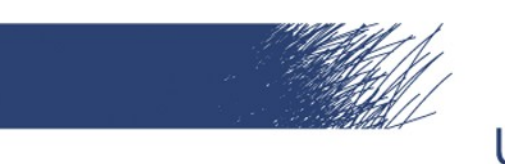

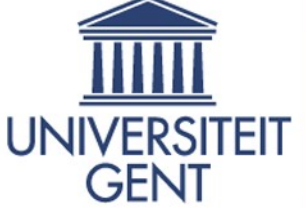

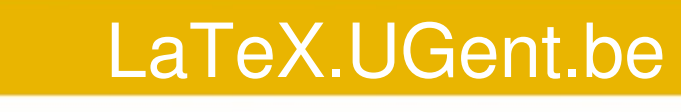

# Paragrafen

- Een harde enter ziet LaTeX als een spatie.
- Twee harde enters zorgen voor een nieuwe paragraaf
- **Een nieuwe pagina komt met \newpage**
- Een nieuwe lijn starten gebeurt met  $\setminus\setminus$  of met \newline
- Inleiding tot LaTeX Peter Dedecker 30 november 2006  $p. 18$  LaTeX probeert zo goed mogelijk uit te vullen, lukt dit niet dan komt er een warning, LaTeX minder strikt laten zijn kan door het commando \sloppy in te geven, omgekeerd wordt LaTeX terug strikt met fussy.

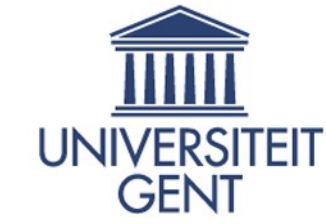

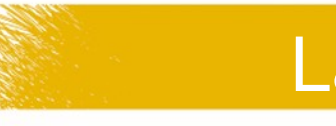

LaTeX.UGent.be

# Regels voor spaties

- meerdere spaties worden vervangen door een
- spaties in het begin van een paragraaf worden genegeerd
- expliciet een spatie invoegen gaat met \ (backslash gevolgd door spatie)
- spaties na een commado worden ingeslikt, voeg hier een expliciete spatie in
- woordgroepen, of woorden, die altijd op dezelfde lijn moeten blijven verkrijgt men via \mbox{dezelfde  $l$ ijn}

Inleiding tot LaTeX – Peter Dedecker – 30 november 2006  $\,$ 

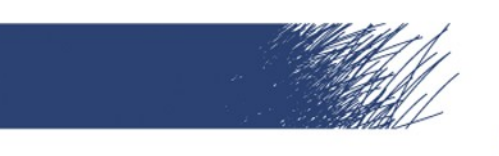

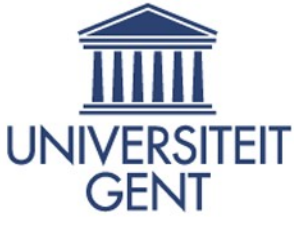

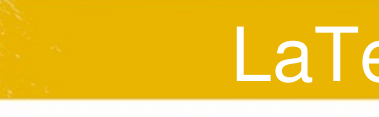

#### LaTeX.UGent.be

# **Lettergrootte**

- $\blacksquare$  \Huge
- **-** \huge
- \LARGE
- \large
- **Normalsize**
- \small
- **·** \footnotesize
- **Name Section**
- $\overline{\phantom{a}}$  \tiny

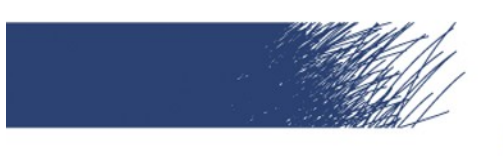

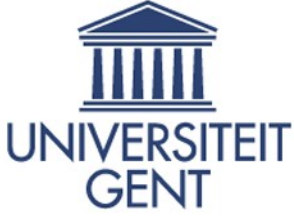

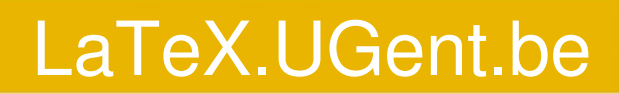

# Letterstijlen

- \textit{xxx} *Italic tekst*
- \textsc{xxx} SMALL CAPS
- \textbf{xxx} **Bold face**

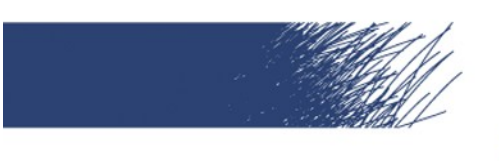

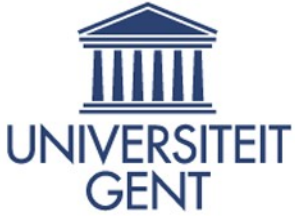

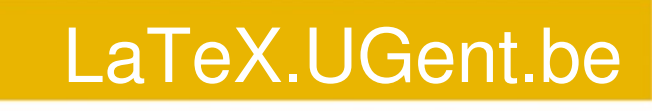

#### **Itemize**

\begin{itemize} \item Een onderdeel \item Nog een onderdeel \end{itemize}

geeft

- **Een onderdeel**
- Nog een onderdeel

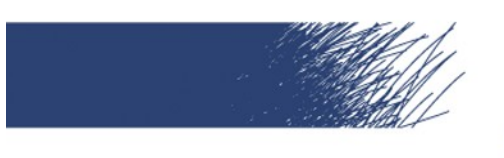

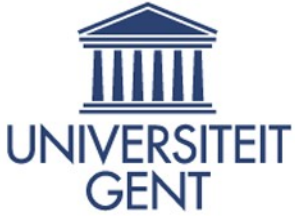

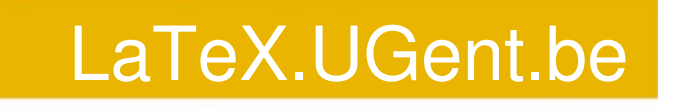

### **Enumerate**

```
\begin{enumerate}
    \item één
    \item
         \begin{enumerate}
             \item twee a
             \item twee b
         \end{enumerate}
\end{enumerate}
```
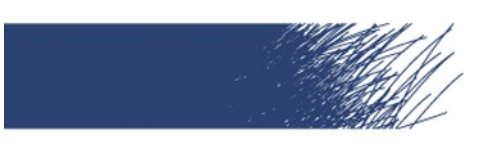

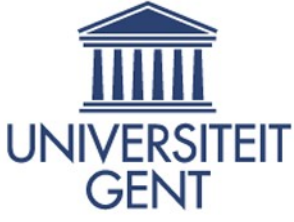

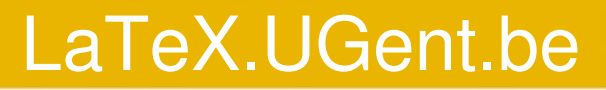

# **Enumerate**

\begin{enumerate} \item één \item \begin{enumerate} \item twee a \item twee b \end{enumerate} \end{enumerate}

1. één a. twee a b. twee b

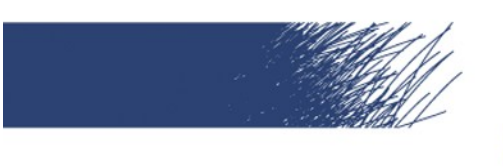

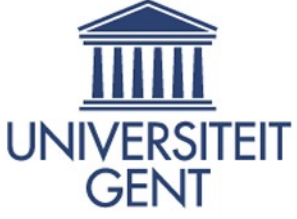

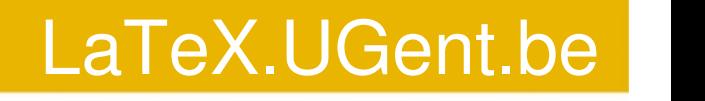

#### Voetnoten

 $\overline{\phantom{a}}$  , where  $\overline{\phantom{a}}$ 

Voetnoten worden gegeneerd door het commando \footnote{tekst}. In deze voetnoot 1 vindt u de url van de WVS.

<sup>1</sup>Website WVS: http://www.vtk.ugent.be/wvs

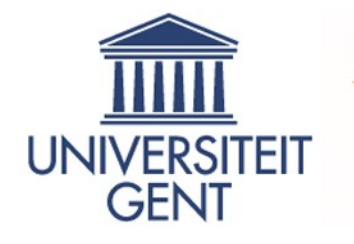

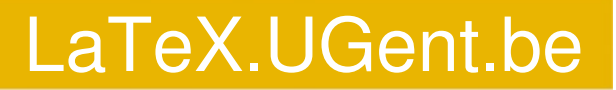

Plaatsing van zwevende figuren en tabellen

- h Hier
- t Bovenaan (Top)
- b Beneden
- p Einde hoofdstuk/sectie
- ! Typografisch minder strikt (gecombineerd)
- $\mathsf{H}$ Hier en nergens anders (na \usepackage{float})

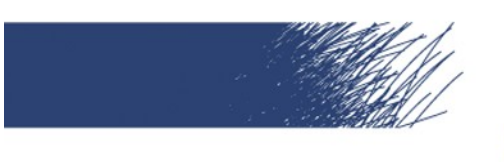

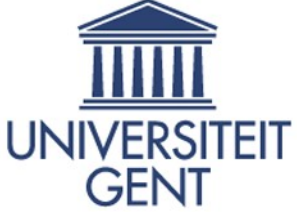

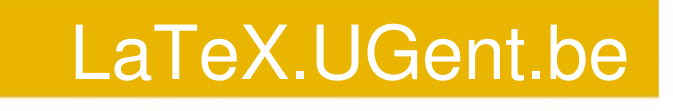

# Figuren

\begin{figure}[h] \begin{center} \includegraphics[width=5cm]{foto.jpg} \caption{\label{foto1}Een foto} \end{center} \end{figure}

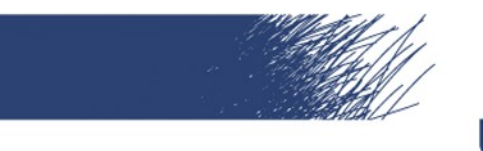

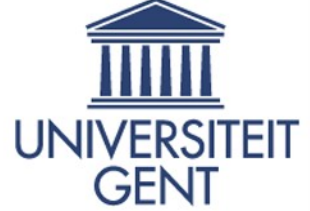

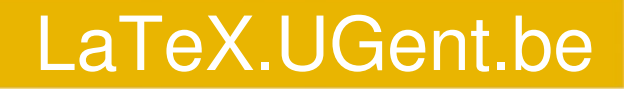

# Nog iets over figuren

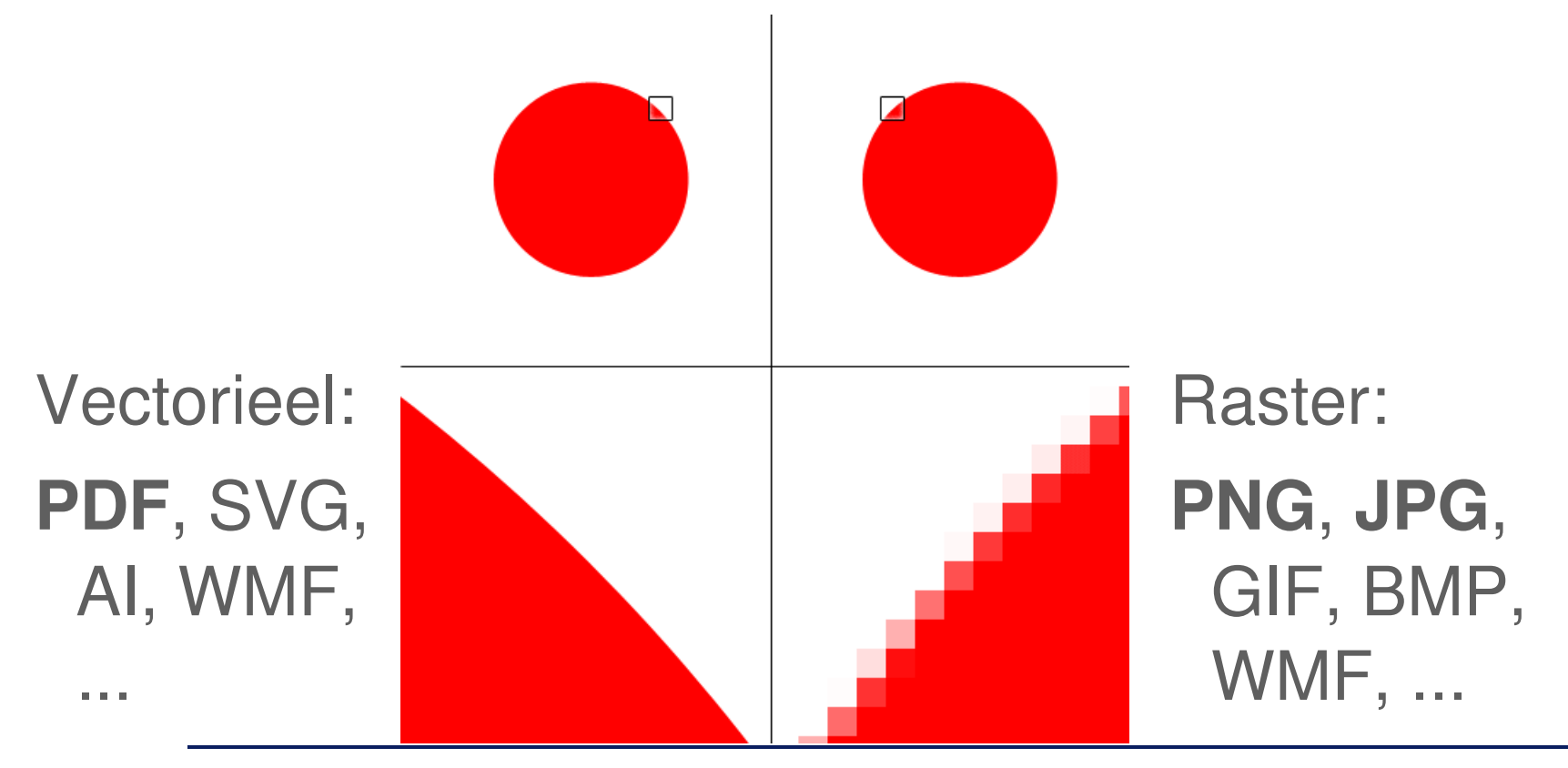

Inleiding tot  $LaTeX – Peter Dedecker – 30 november 2006$  p. 28

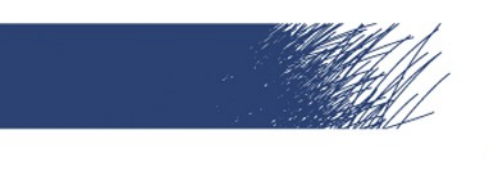

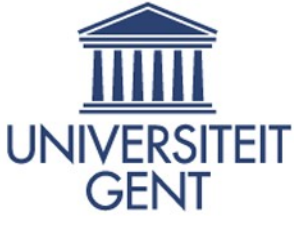

#### LaTeX.UGent.be

### Tabellen

- \begin{array}[positie]{kols}
- \begin{tabular}[positie]{kols}
- \begin{tabular\*}{breedte}[positie] {kols}

Array enkel in math-mode

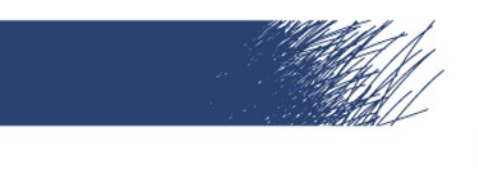

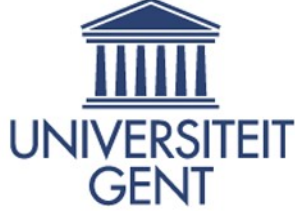

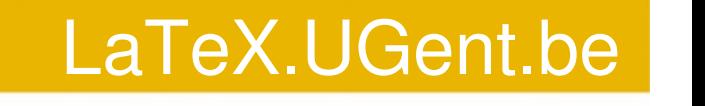

Tabellen: positie

Tabel = grote letter, wordt gealigneerd op de onderkant van de regel:

- **t: aligneer de bovenkant van de tabel**
- **b: aligneer de onderkant van de tabel**
- **c: centreren**

Zwevend maken: \begin{table}[waar]

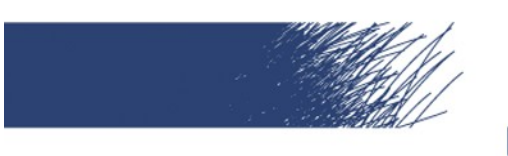

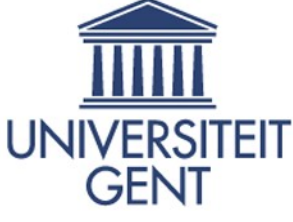

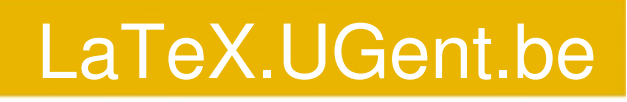

# Tabellen: kols

- **1: tekst links uitlijnen**
- **Fr: tekst rechts uitlijnen**
- **c: tekst gecentreerd**
- p{breedte}: tekst uitgevuld over breedte
- |: voegt een verticale lijn toe
- $\blacksquare$  | | : voegt een dubbele verticale lijn toe
- @{tekst}: gebruikt tekst als verticale lijn

Inleiding tot LaTeX – Peter Dedecker – 30 november 2006  $p. 31$ 

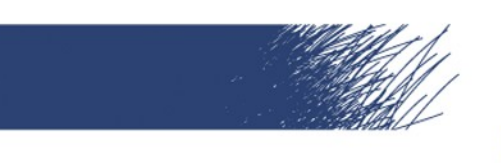

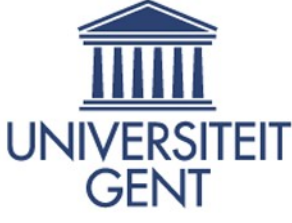

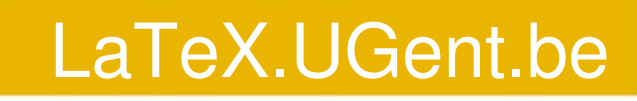

# Tabellen: inhoud

- Inhoud opgegeven lijn per lijn, cellen gescheiden door &
- Volgende lijn: \\
- \hline: horizontale lijn (2x = dubbele lijn)
- \cline{mn}: hline van kolom m tot n
- \vline: verticale lijn
- \multicolumn{aantal}{kols}{text}

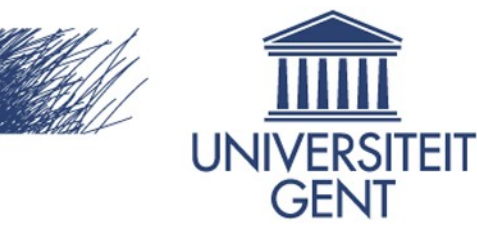

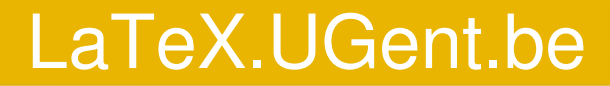

Tabellen: voorbeeld

\begin{tabular}{|l|l||cr|} \hline 12 & 25 & 35 & 95 \\ \hline \multicolumn{2}{|c}{15} & 65 & \vline 45 \end{tabular}

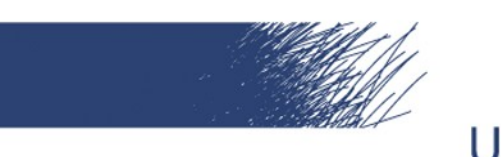

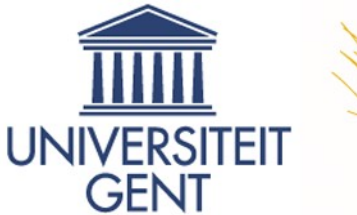

Tabellen: voorbeeld

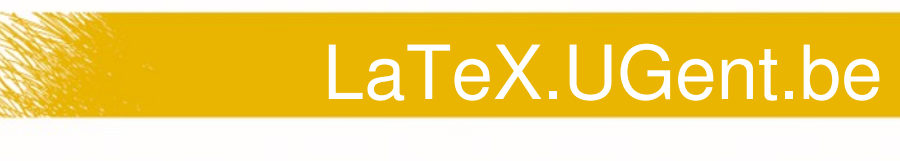

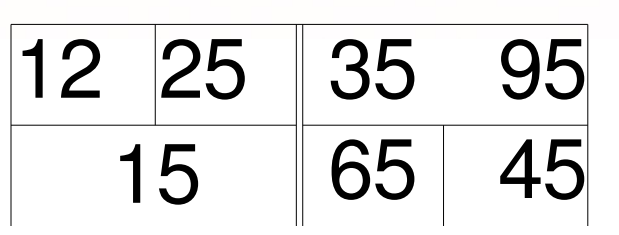

\begin{tabular}{|l|l||cr|} \hline 12 & 25 & 35 & 95 \\ \hline \multicolumn{2}{|c}{15} & 65 & \vline 45 \end{tabular}

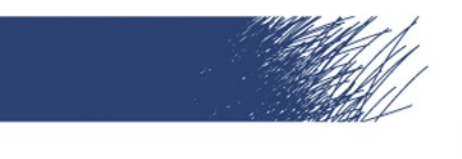

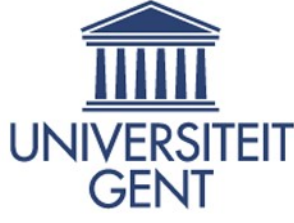

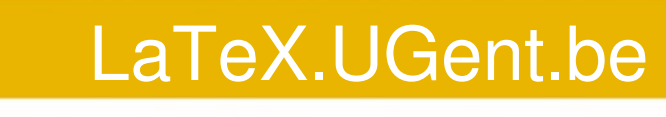

# Wiskunde

- \usepackage{amsmath}
- **Inline wiskunde: tussen \$'s**
- $\blacktriangleright$  \begin{equation} (of \[ en \])
- Breuken: \frac{a}{b} → *a b*
- Superscript: \$A^B+C^{D^E}\$ →  $A^B$  +  $C^{D^E}$
- $\bullet$  Subscript: \$A\_B+A\_{B\_C}\$  $\rightarrow$   $A_{\scriptscriptstyle{B}} + C_{\scriptscriptstyle{D_{\scriptscriptstyle{E}}}}$

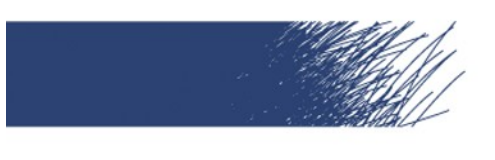

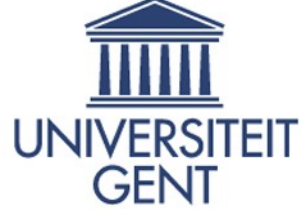

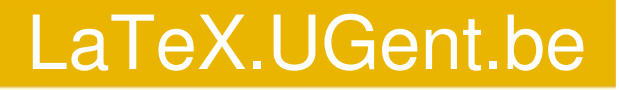

Wiskunde: voorbeeld \begin{equation}  $F(x) = \frac{1}{\sigma\sqrt{2\pi}}$  $e^{\{ \frac{-(x-\mu)^2}{2}\} \}$ \end{equation}

$$
F(x) = \frac{1}{\sigma \sqrt{2\pi}} e^{\frac{-(x-\mu)^2}{2\sigma^2}}
$$

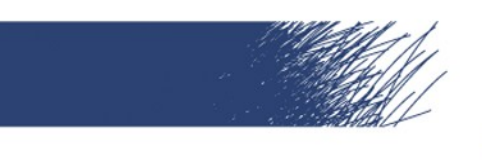

}

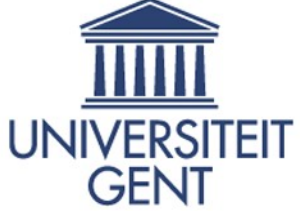

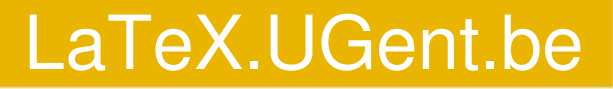

# Bibliografie: BibTeX

```
@article{sleutel,
    author = {de auteurs},title = \{de \text{ tie } 1\},
    journal = {het} journal,year = {1992},
    volume = {13},
    pages = \{11-19\}
```
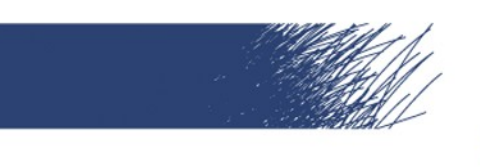

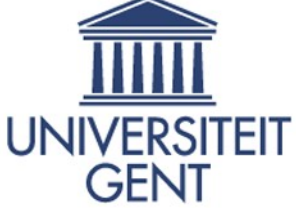

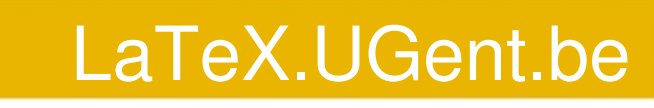

# Bibliografie: BibTeX

\usepackage[round]{natbib} \bibliographystyle{bibliodutch} \citet{sleutel}

\bibliography{bibbestand} \nocite{sleutel} of \nocite{\*}

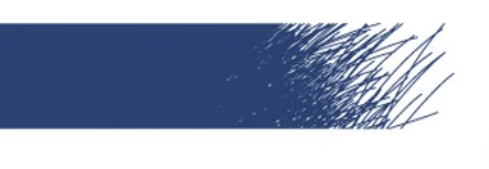

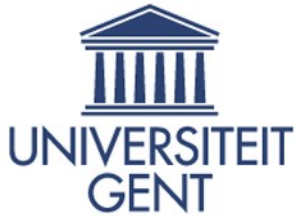

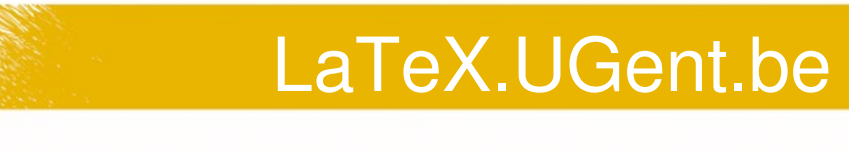

# Varia

- Bestanden invoegen: \input{hfdstk01}
- Letterlijke tekst: \begin{verbatim} of \verb?tekst?
- Scheikunde: \usepackage{mhchem}
- $\blacksquare$  \usepackage {hyperref}

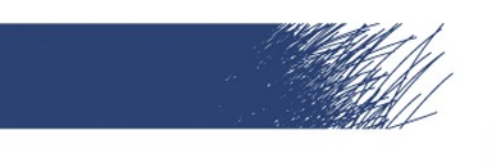

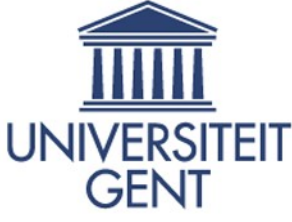

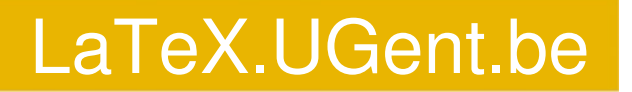

En nu verder...

- LaTeX.UGent.be
- Cursus Gaspard Lequeux
- Werkgroep Vrije Software
- LaTeX Forum
- Not so short introduction to LaTeX